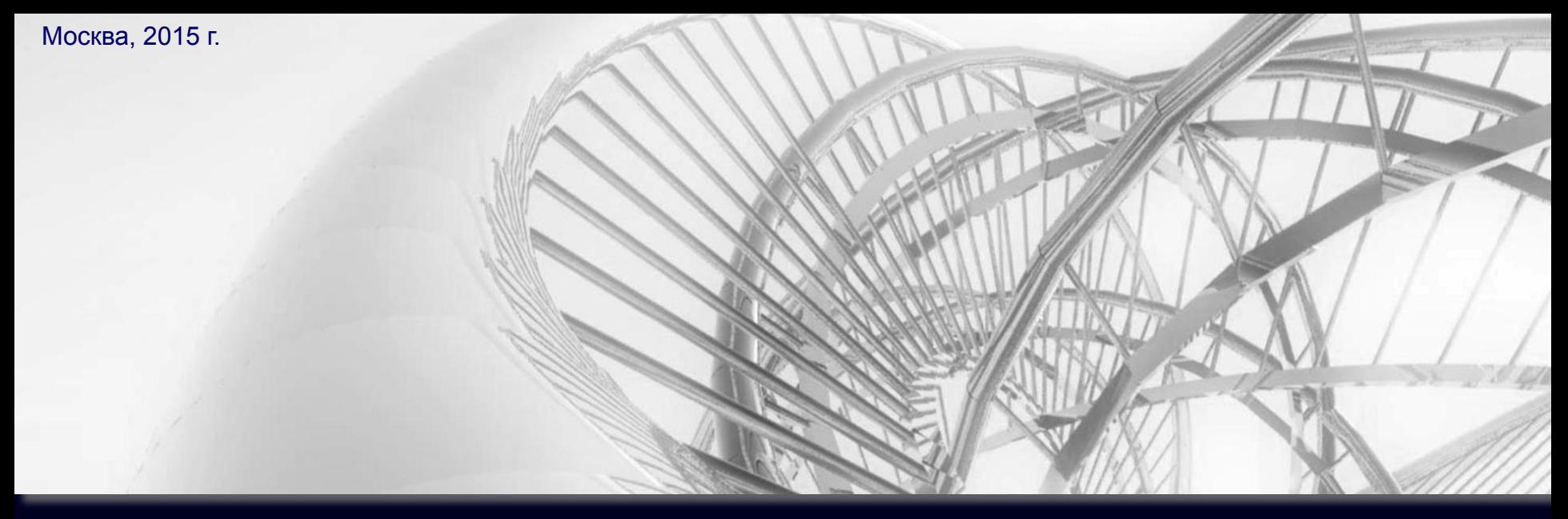

Занятие №3

# AUTODESK INVENTOR

#### **РАБОТА В РЕЖИМЕ «МОДЕЛЬ». КОНСТРУКЦИОННЫЕ ОПЕРАЦИИ. СТРАТЕГИЯ ПОСТРОЕНИЯ**

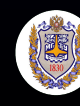

Московский госидарственный технический цниверситет им. Н.Э. Баумана

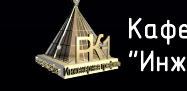

Кафедра Инженерная графика"

#### Подготовили:

доцент кафедры РК-1 Гузненков В.Н., ст.преподаватель РК-1 Журбенко П.А.

## **ЗАНЯТИЕ №3**

# **В начале занятия необходимо:**

- 1. Пройти регистрацию;
- 2. Забрать файлы с сервера;
- 3. Выставить свой проект активным;
- 4. Приступить к выполнению задания

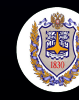

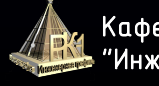

# **НАИМЕНОВАНИЕ ФАЙЛОВ**

# Имя файла: **# Название задачи**

**#** - номер варианта

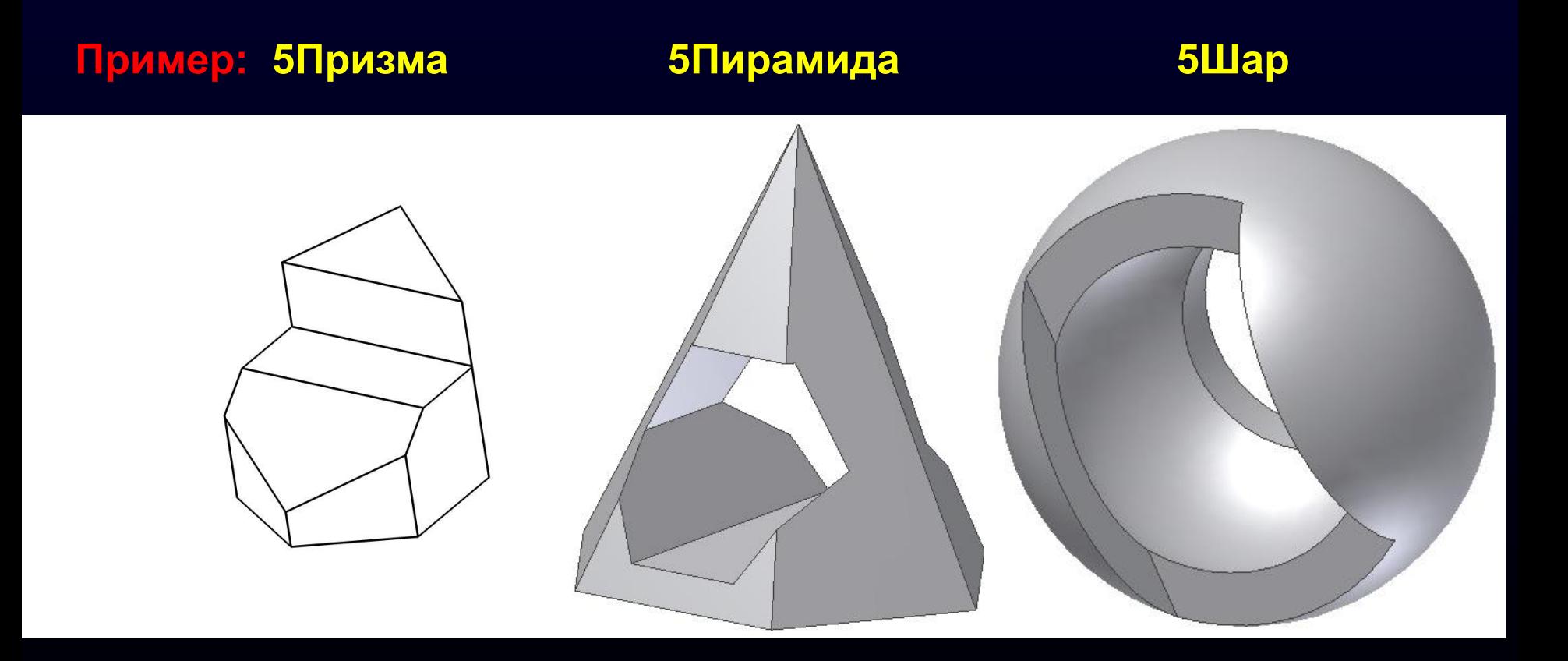

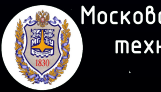

Московский государственный mexнический университет им. Н.Э. Баумана

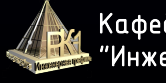

## **КОМАНДЫ ПОСТРОЕНИЯ. РЕЖИМ «МОДЕЛЬ»**

**Конструкционные операции** - операции для создания определенных конструктивных элементов модели детали

#### ∙ **«Отверстие»** ∙ **«Оболочка»** ∙ **«Резьба»** ∙ **«Ребро жесткости»** ∙ **«Пружина»** ∙ **«Сопряжение»** ∙ **«Фаска»** ∙ **«Выдавливание»** ∙ **«Вращение»** ∙ **«Лофт» («По сечениям»)** ∙ **«Сдвиг» Базовые операции Конструкционные операции**

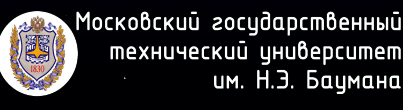

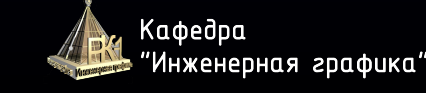

#### **КОНСТРУКЦИОННЫЕ ОПЕРАЦИИ**

**Расположение** *команд* **для вызова конструкционных операций:**

*>* панель «Создать» и панель

вкладка «МоделИ вменить»

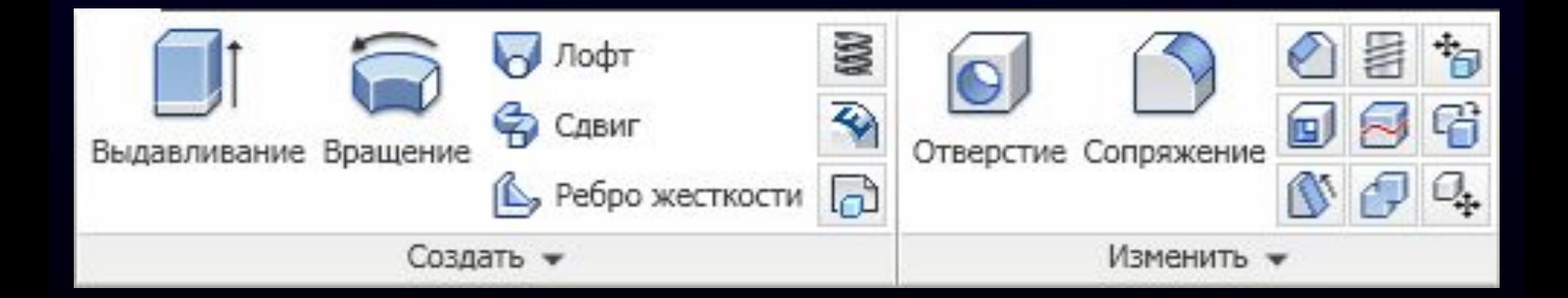

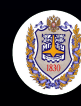

Московский госидарственный технический цниверситет им. Н.Э. Бацмана

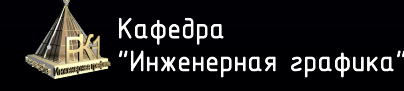

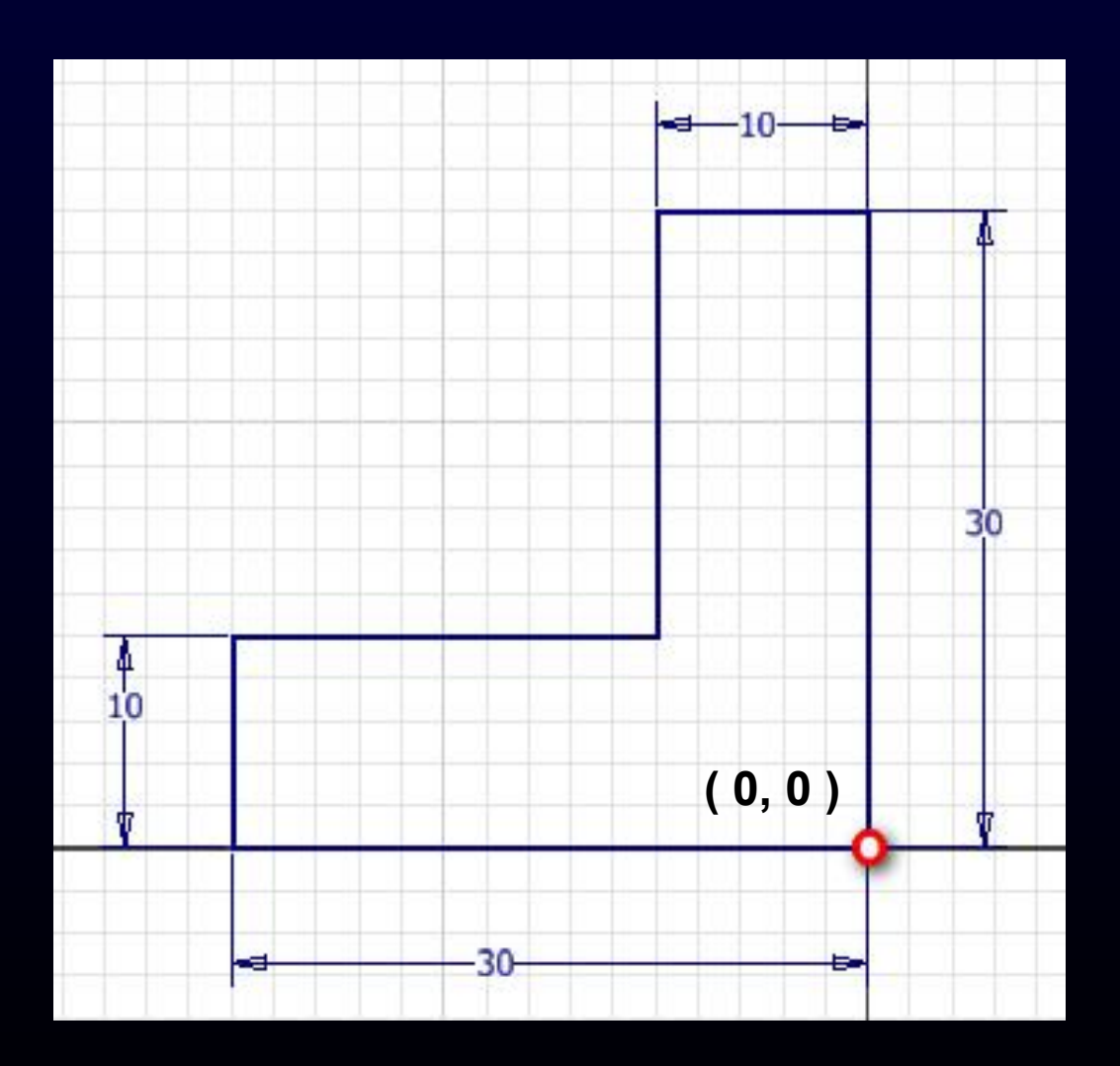

.<br>Московский государственный 圖 -----------------------<br>технический университет<br>им. Н.Э. Баумана

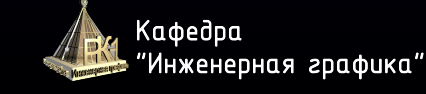

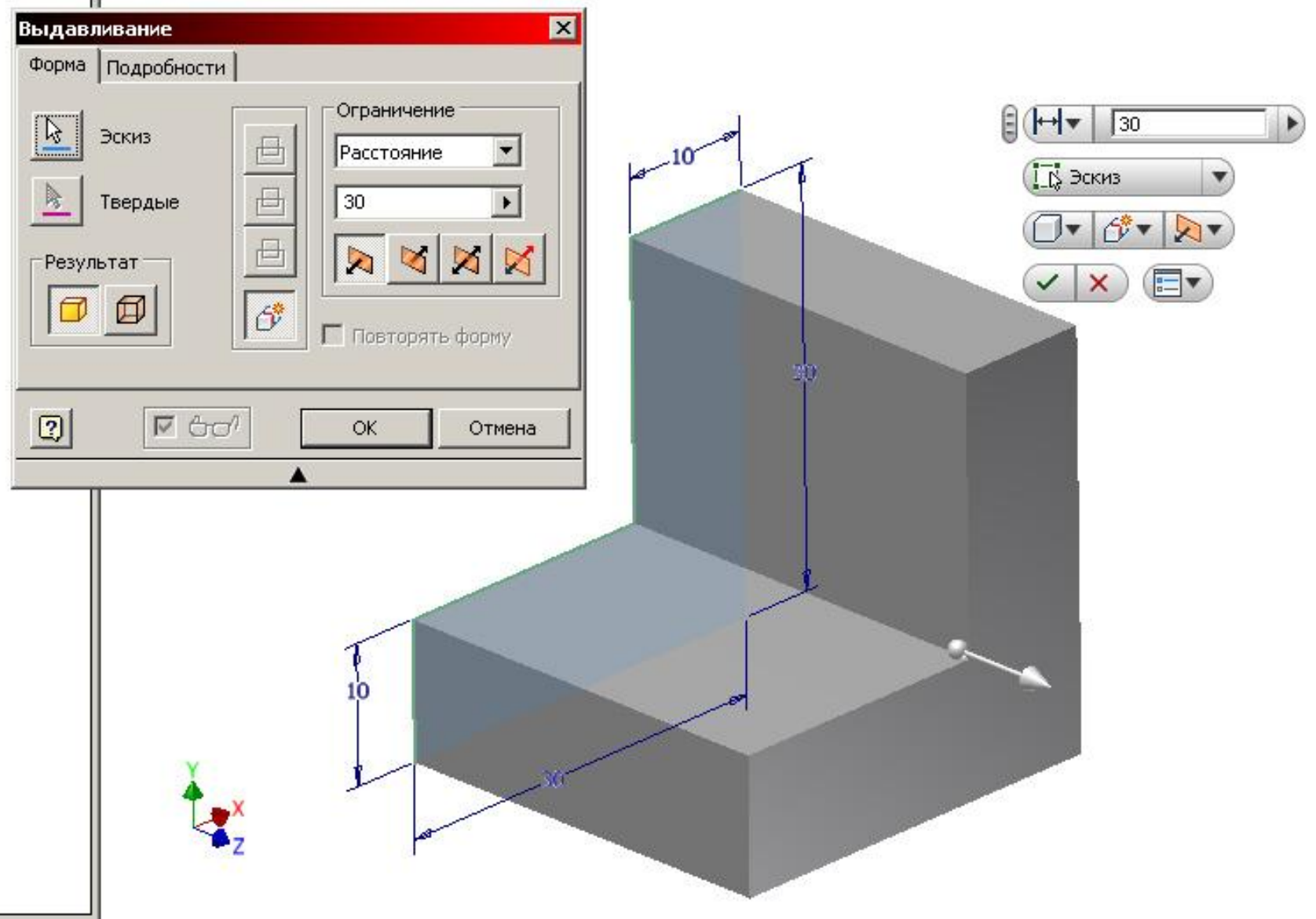

E

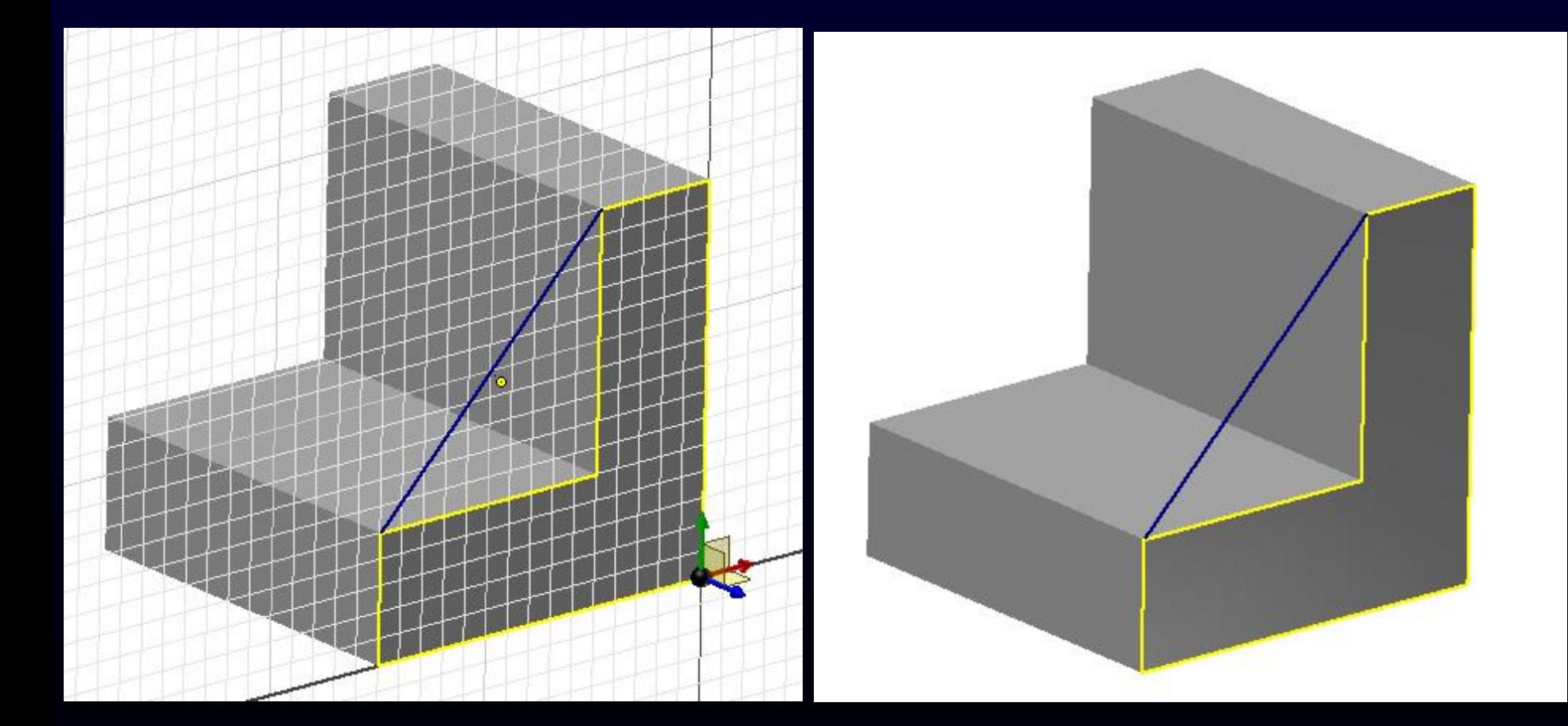

.<br>Московский государственный 调 

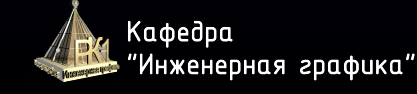

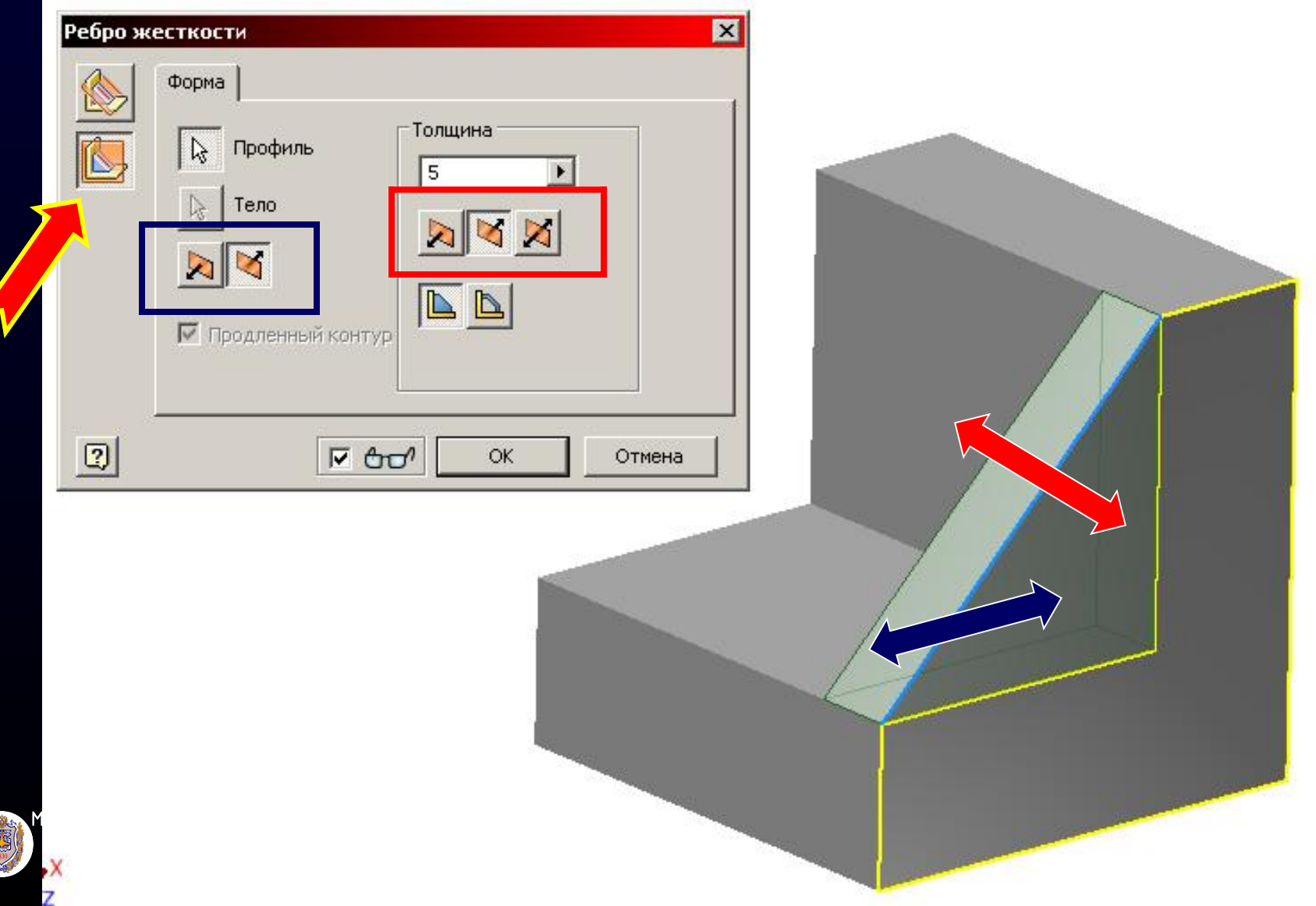

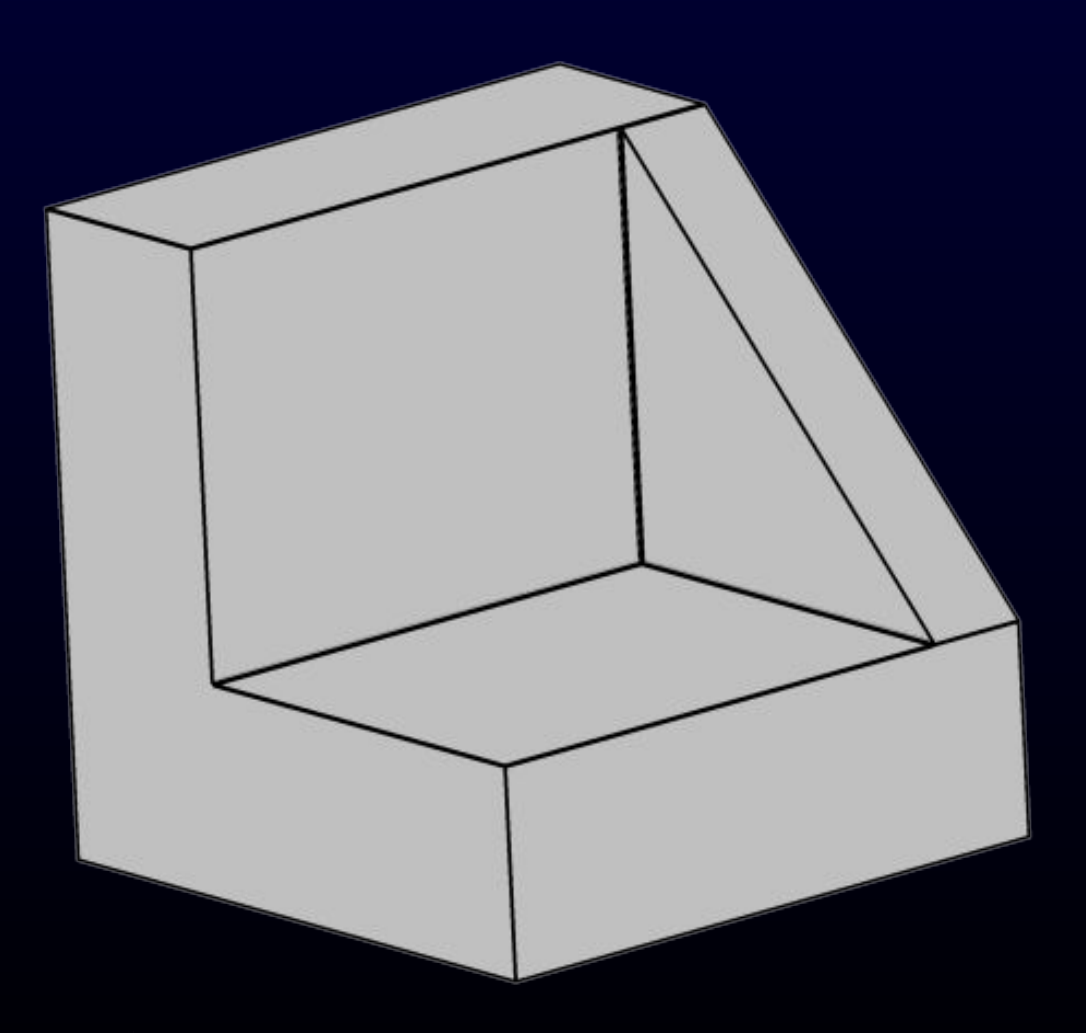

.<br>Московский государственный 體 

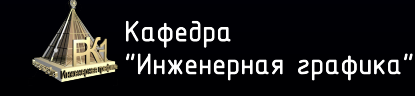

Строим элемент вспомогательной геометрии «Рабочая точка»

**Вкладка «Модель» > Панель «Рабочие элементы» > Команда «Точка»**

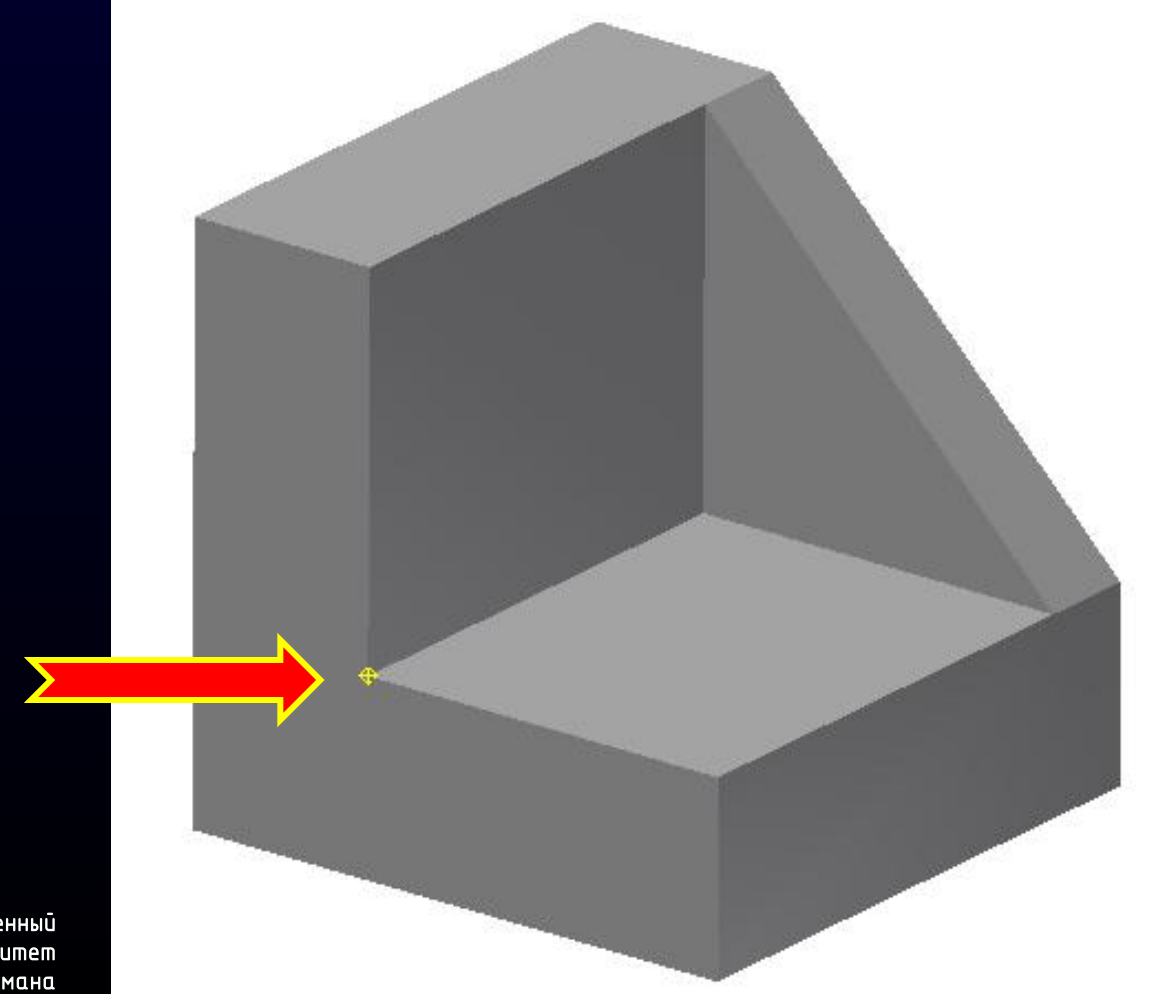

Московский госидарственный mexнический цниверситет им. Н.Э. Бацмана

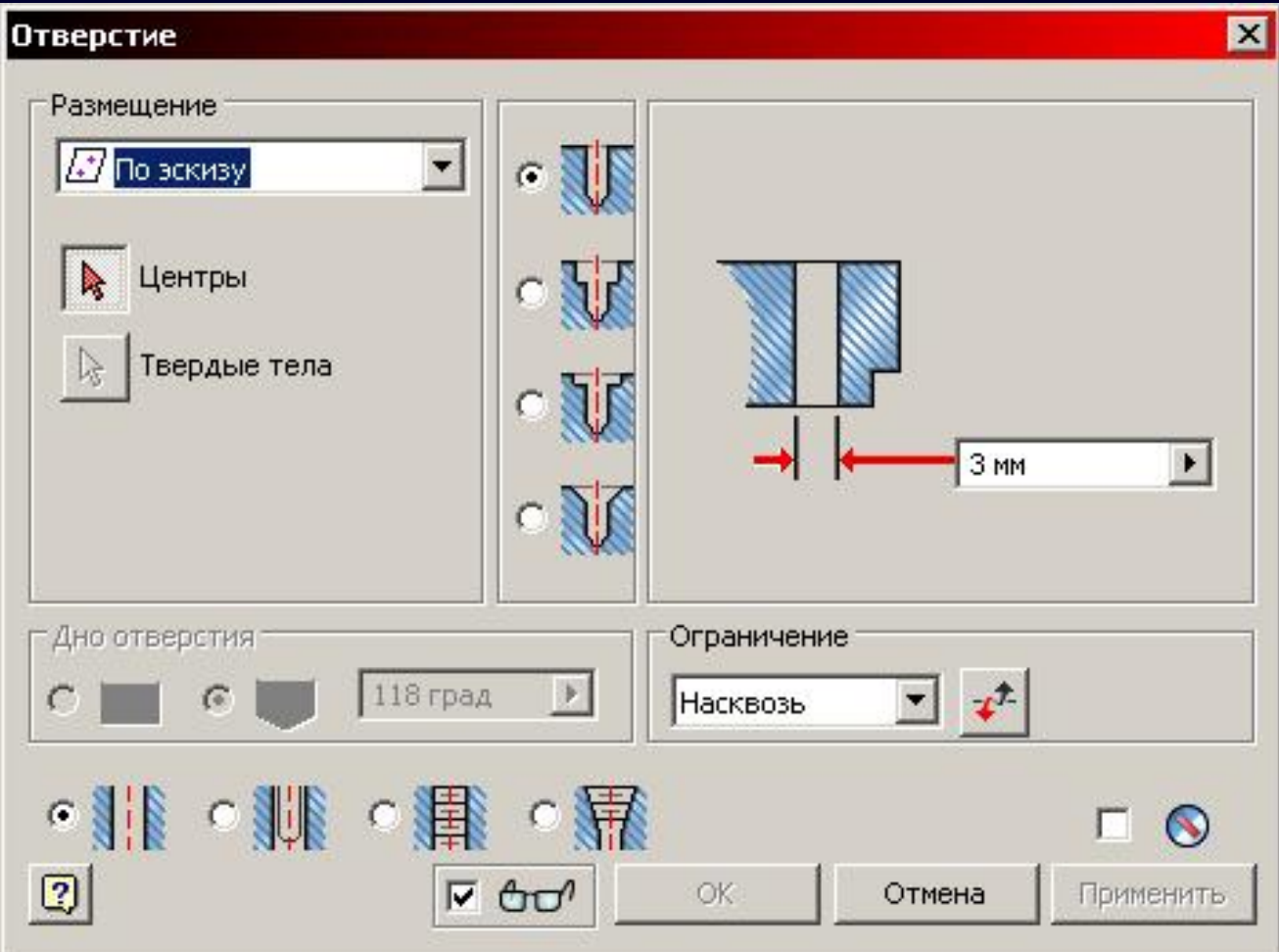

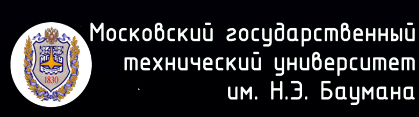

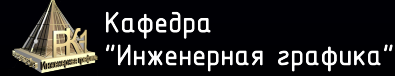

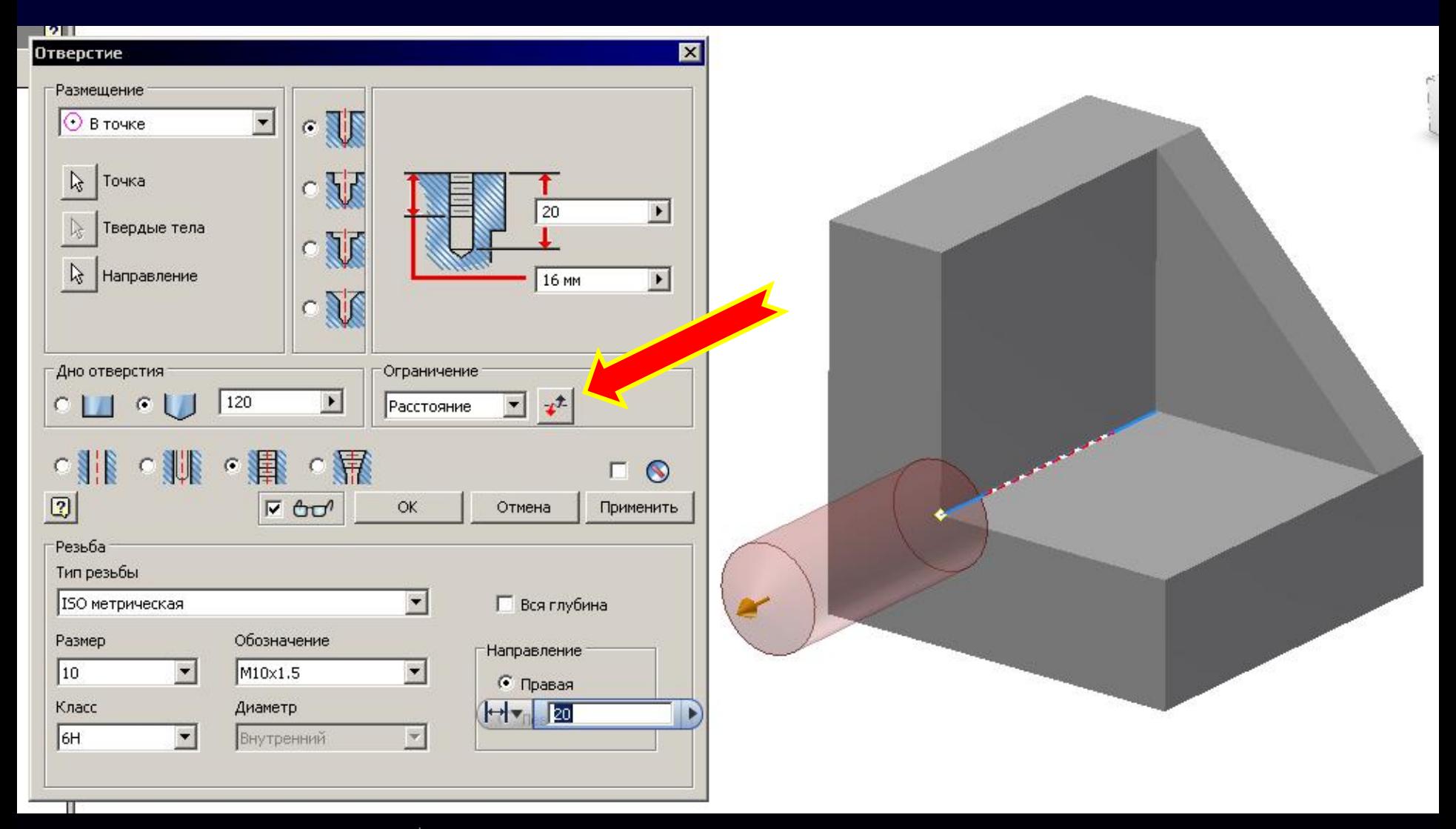

Московский государственный E mexнический университет им. Н.Э. Баумана

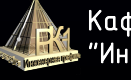

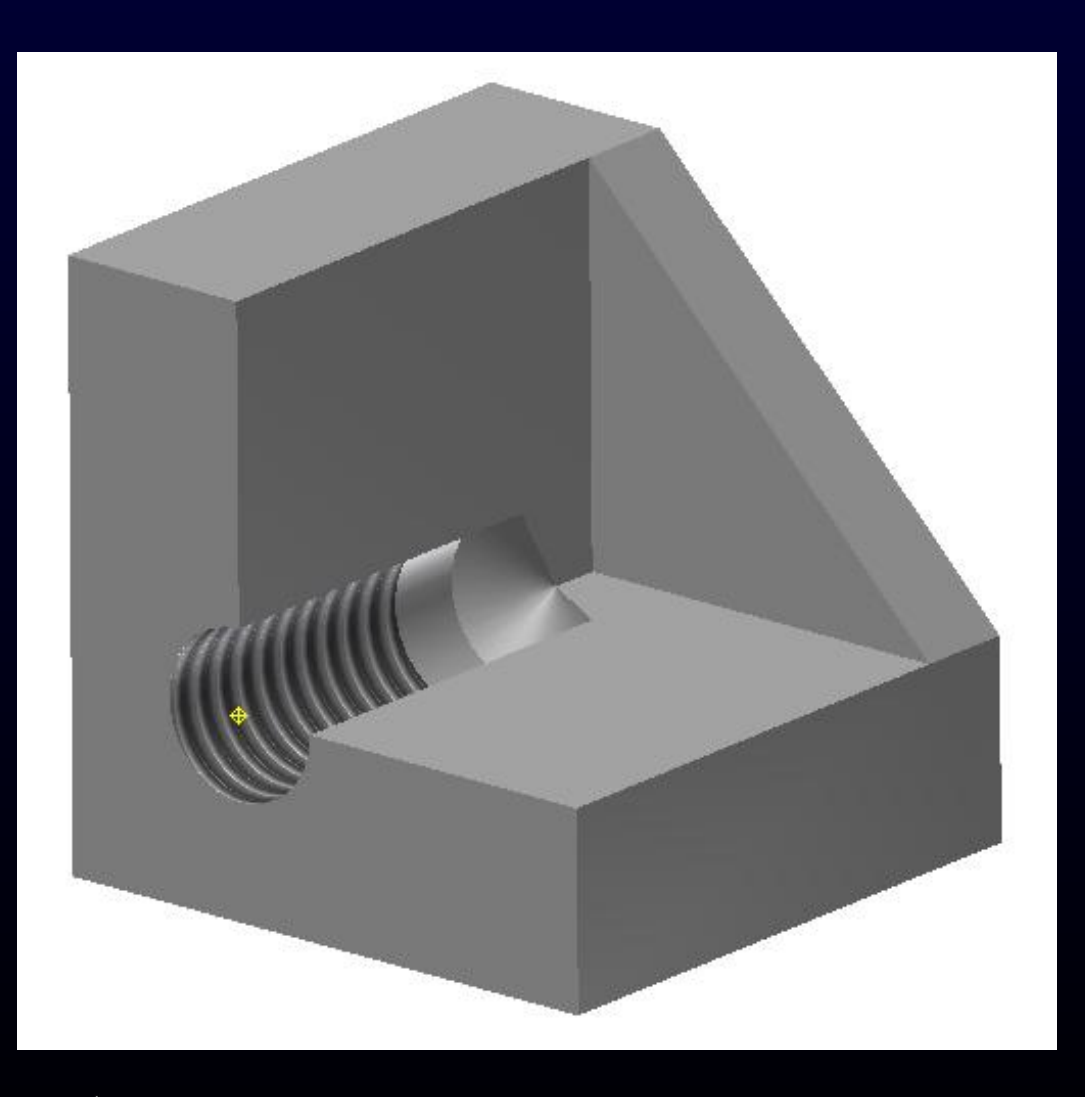

.<br>Московский государственный 调 

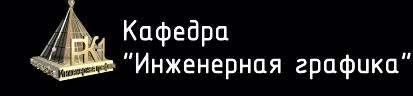

#### **КОНСТРУКЦИОННЫЕ ОПЕРАЦИИ: ФАСКА**

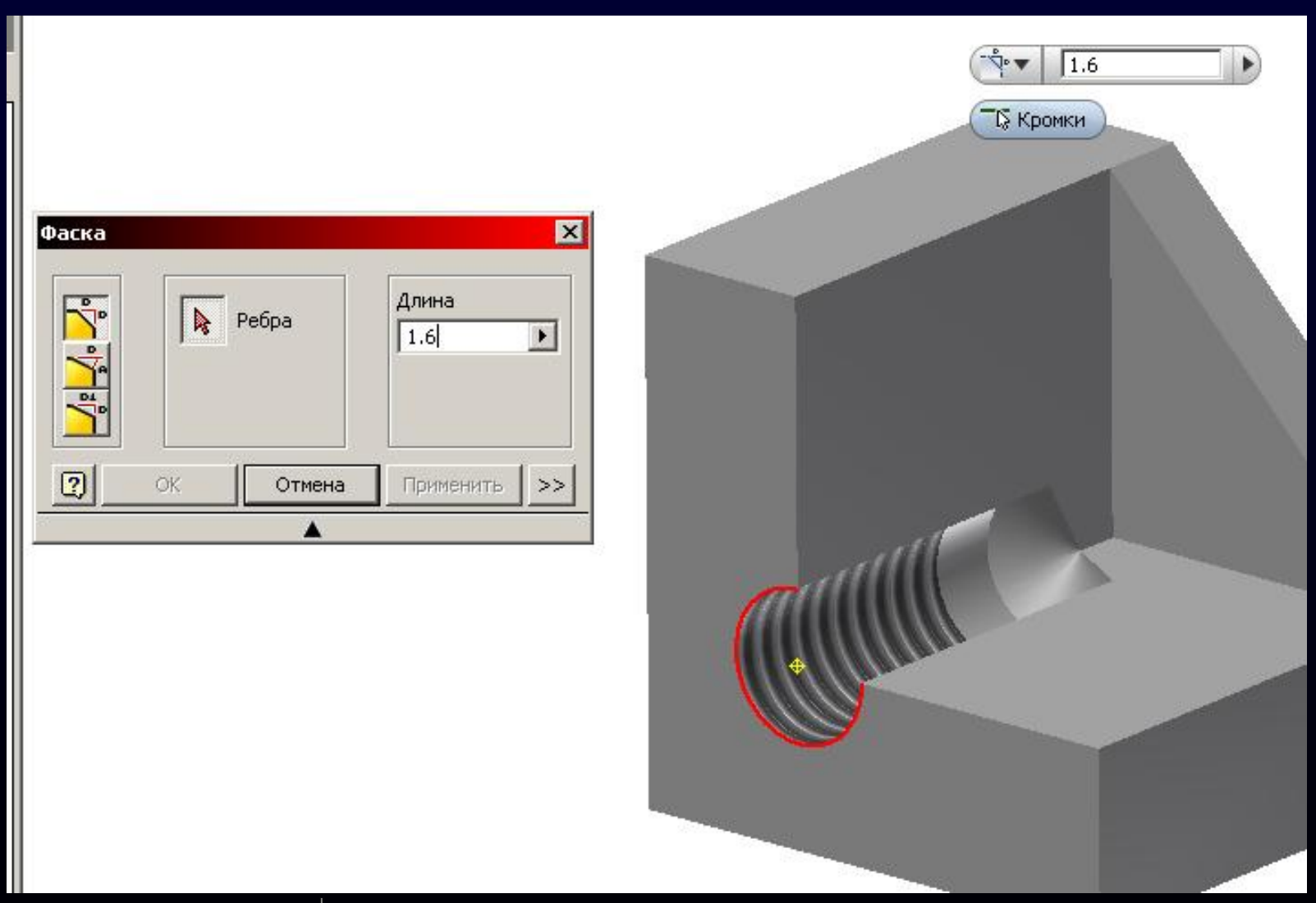

Московский государственный mexнический университет им. Н.Э. Баумана

E

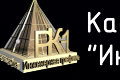

### **КОНСТРУКЦИОННЫЕ ОПЕРАЦИИ: ФАСКА**

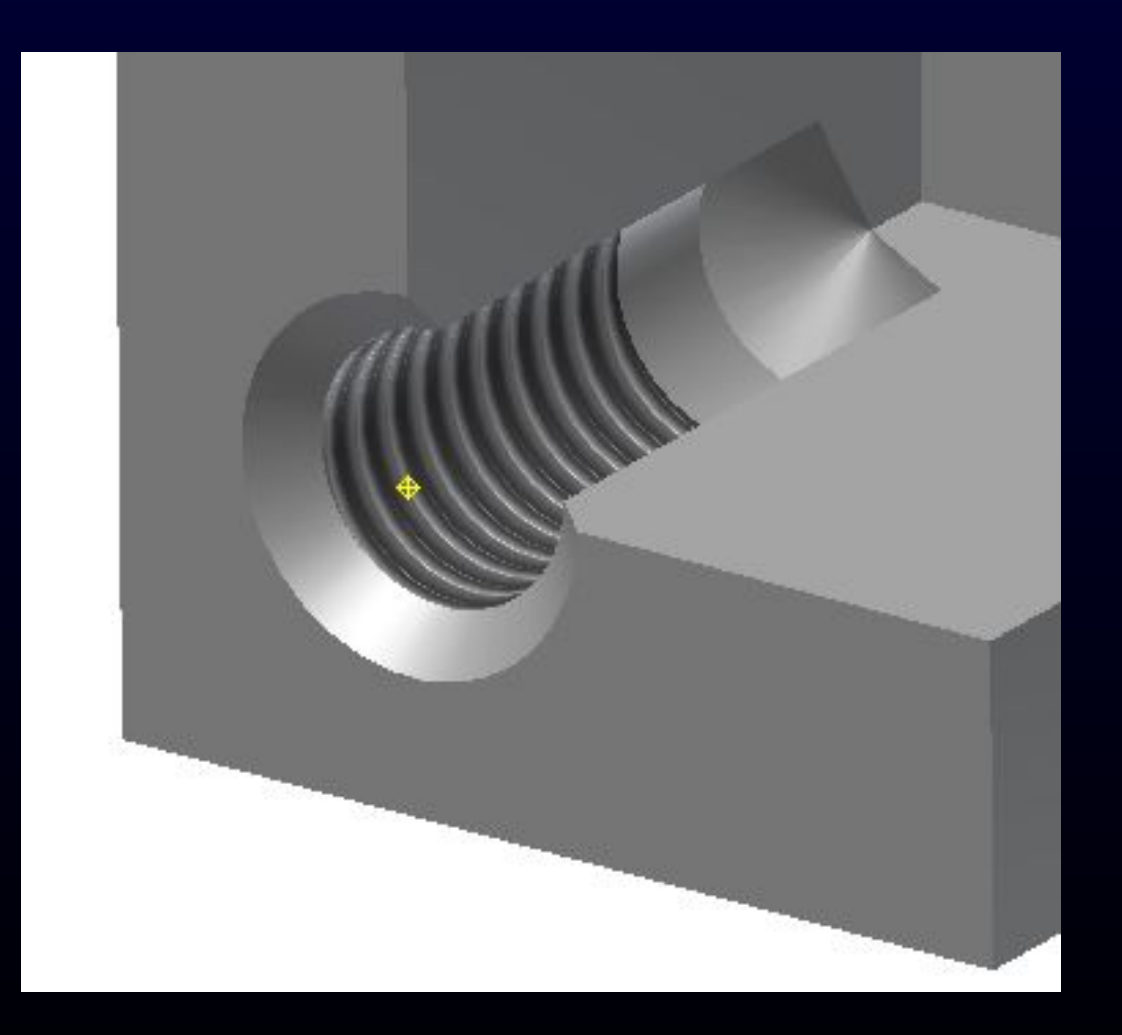

.<br>Московский государственный 调 скооская государстостные<br>технический университет<br>им. Н.Э. Баумана

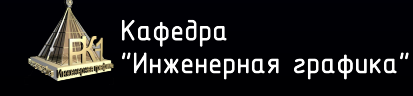

# **КОНСТРУКЦИОННЫЕ ОПЕРАЦИИ : СОПРЯЖЕНИЕ**

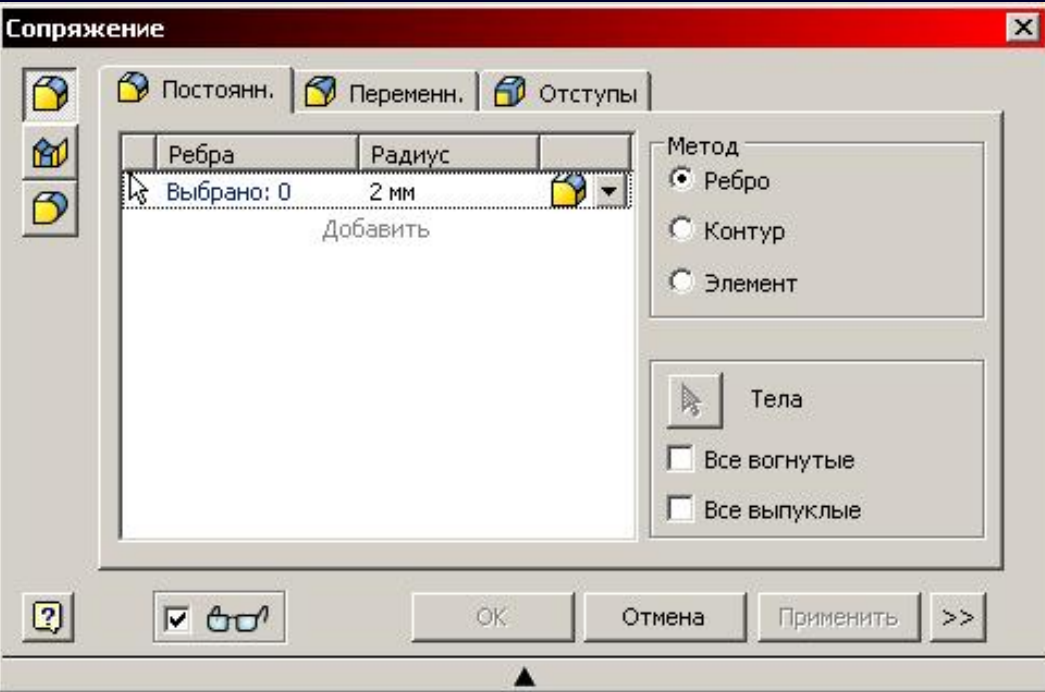

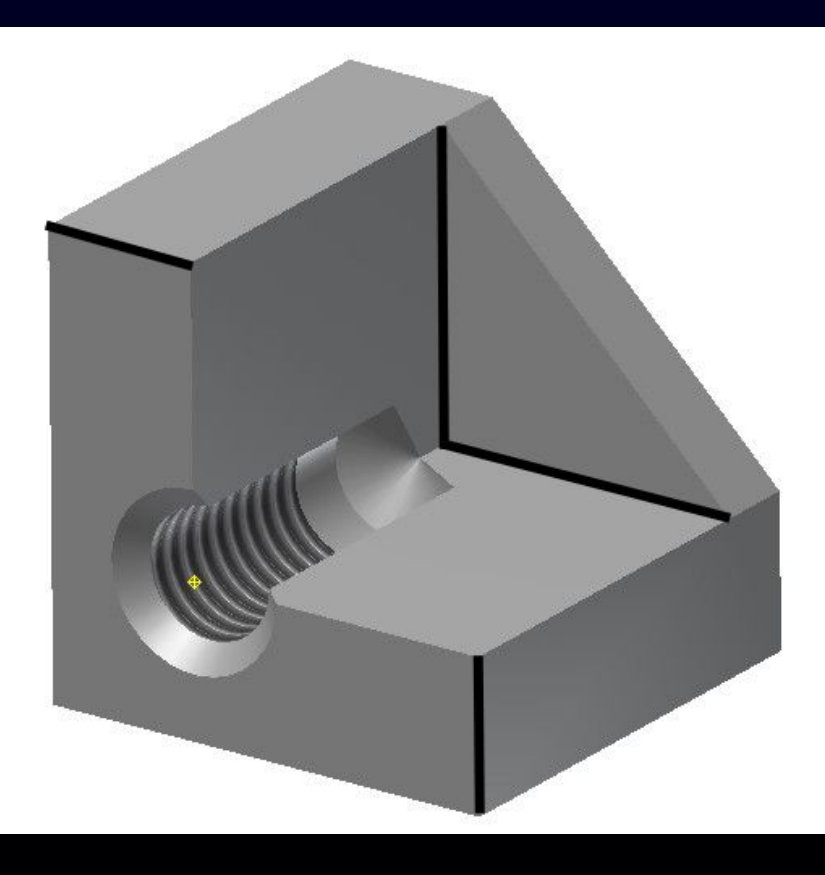

.<br>Московский государственный 调 

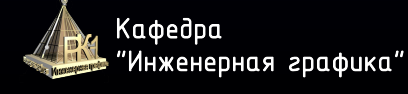

#### **КОНСТРУКЦИОННЫЕ ОПЕРАЦИИ : СОПРЯЖЕНИЕ**

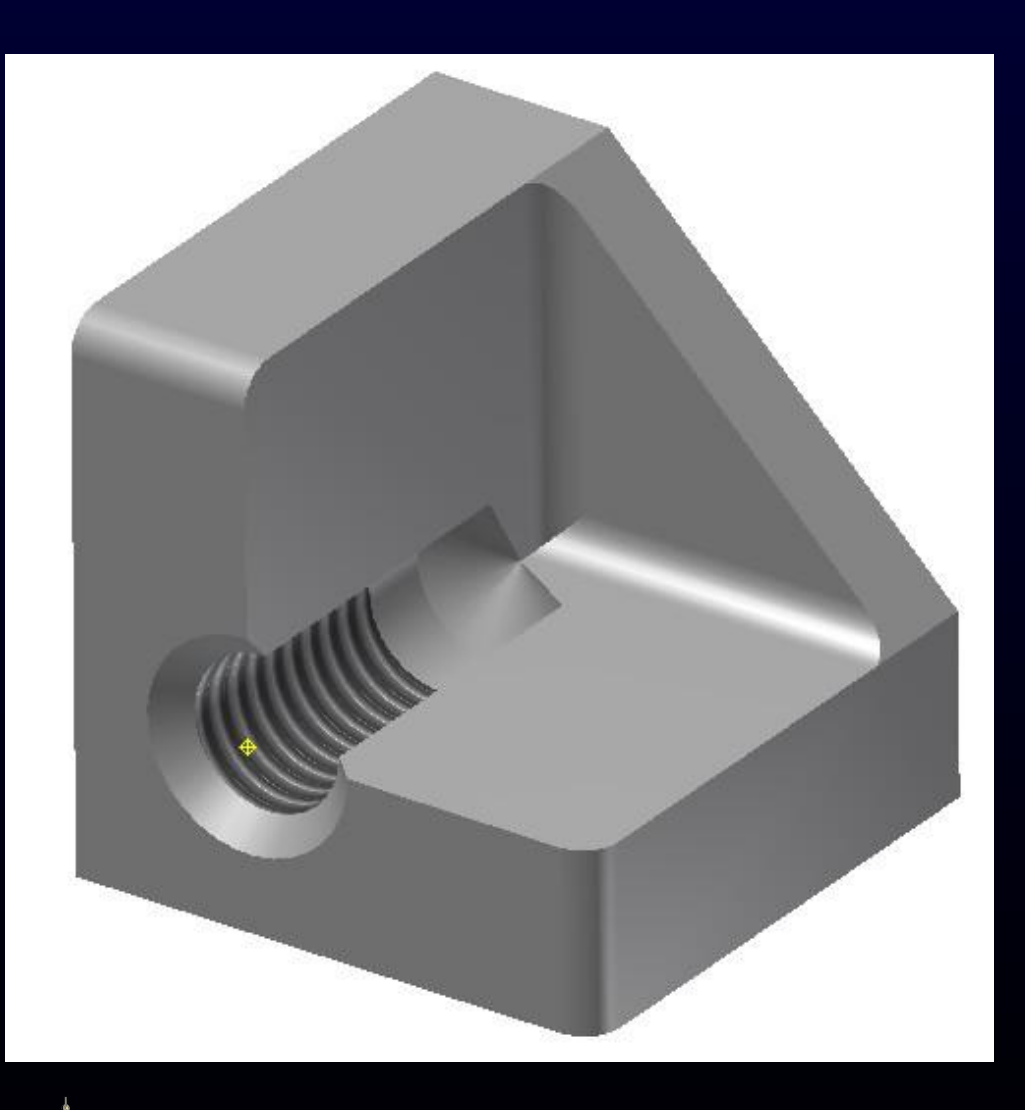

.<br>Московский государственный 调 

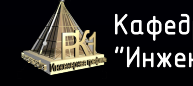

Кафедра "Инженерная графика"

#### **КОНСТРУКЦИОННЫЕ ОПЕРАЦИИ : ОБОЛОЧКА**

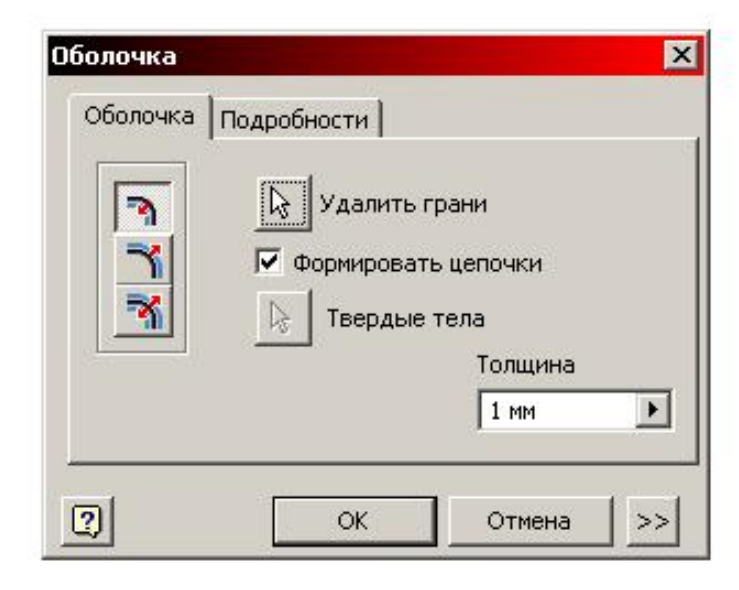

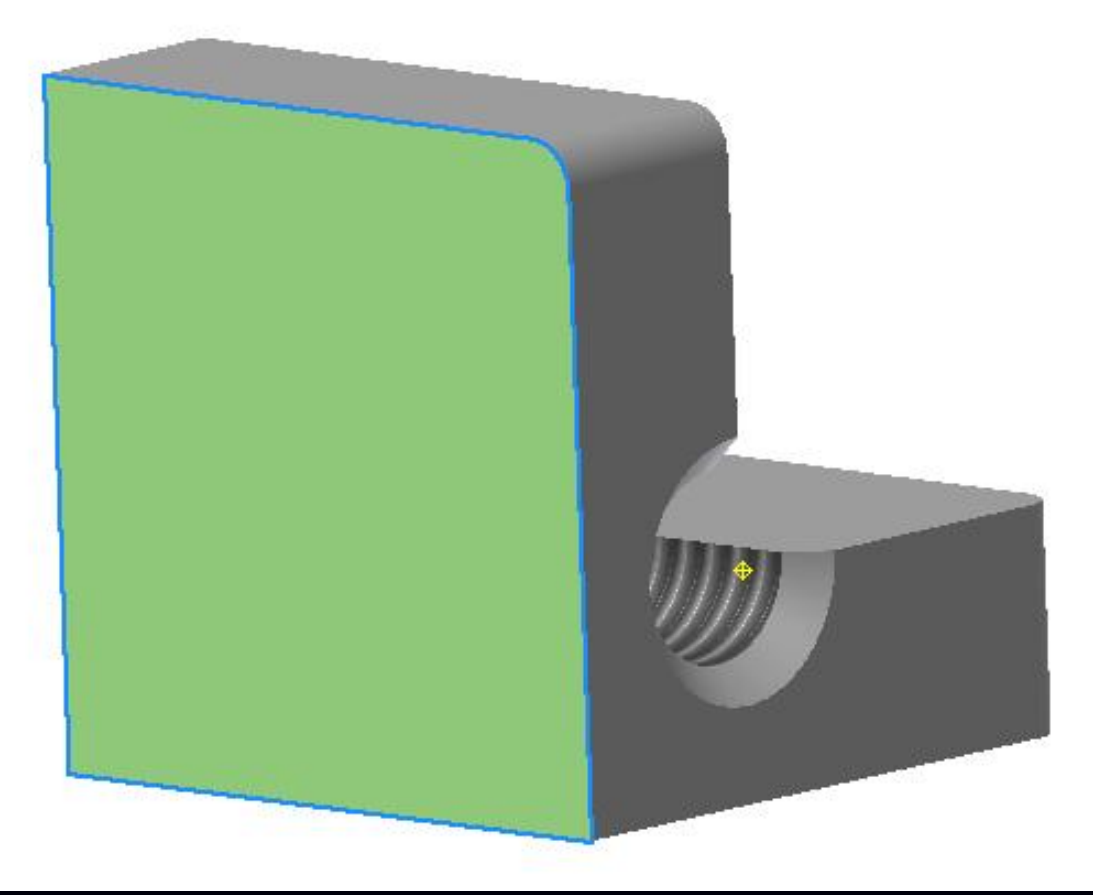

Московский государственный 圖 mexнический университет им. Н.Э. Баумана

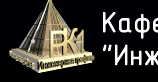

### **КОНСТРУКЦИОННЫЕ ОПЕРАЦИИ : ОБОЛОЧКА**

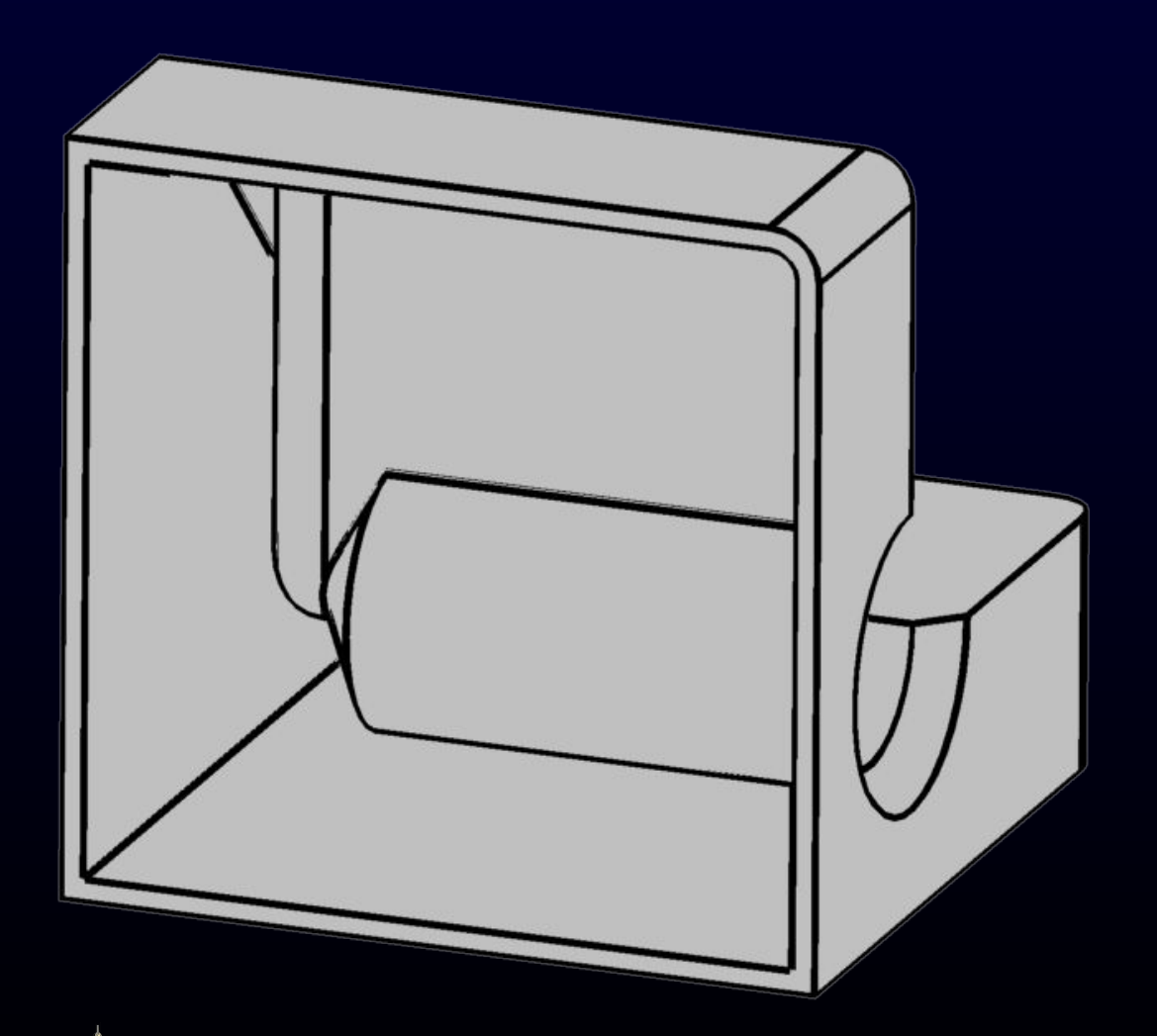

.<br>Московский государственный 爛 

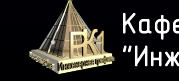

#### **КОНСТРУКЦИОННЫЕ ОПЕРАЦИИ : РЕЗЬБА**

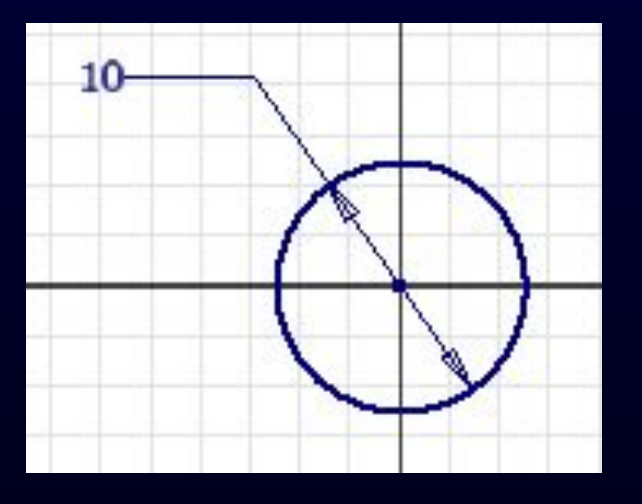

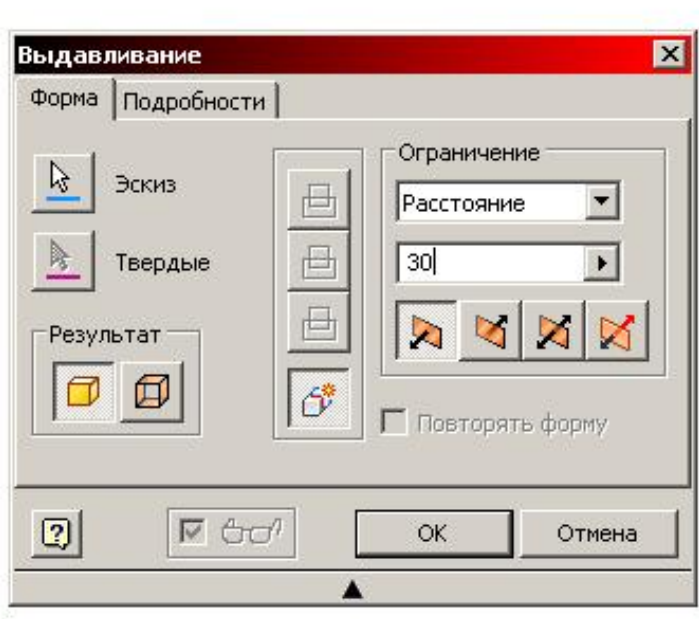

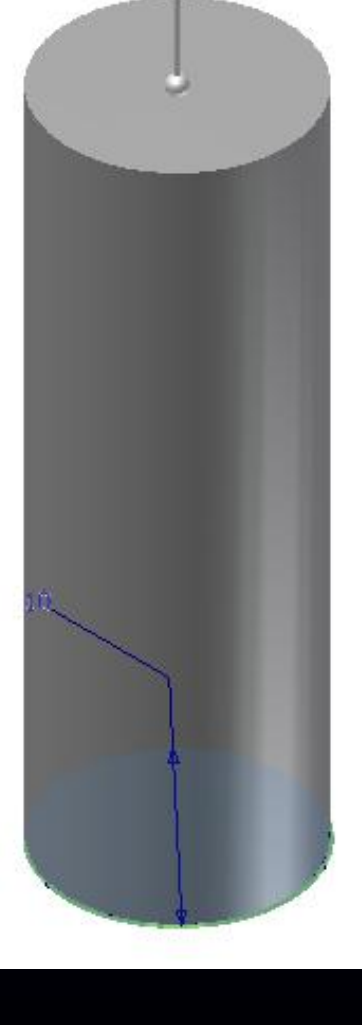

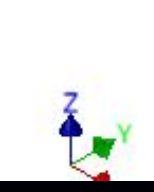

.<br>Московский государственный E -----------------------<br>технический университет<br>им. Н.Э. Баумана

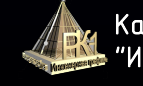

Кафедра "Инженерная графика"

#### **КОНСТРУКЦИОННЫЕ ОПЕРАЦИИ : РЕЗЬБА**

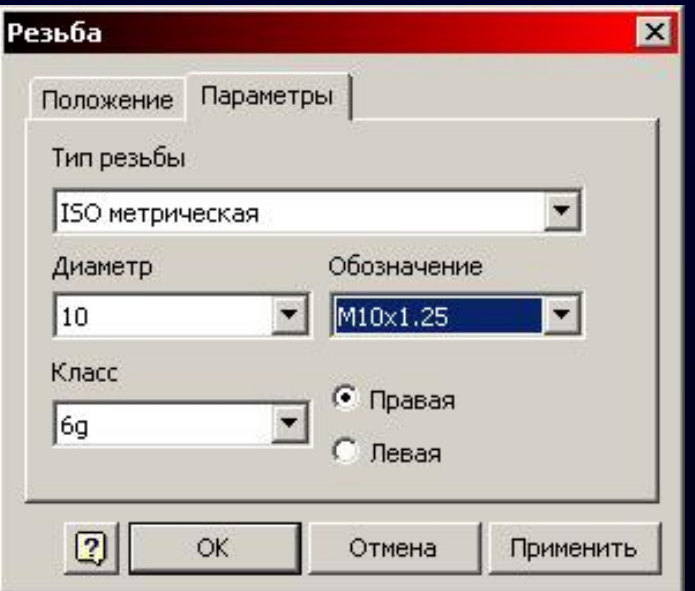

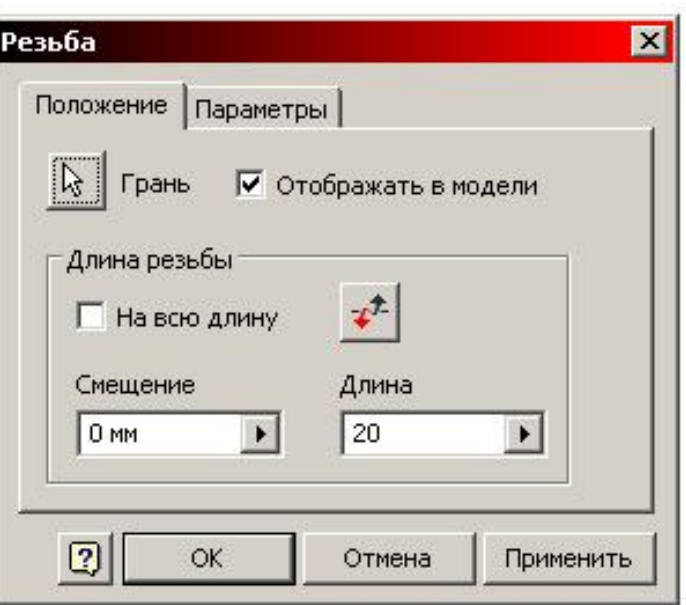

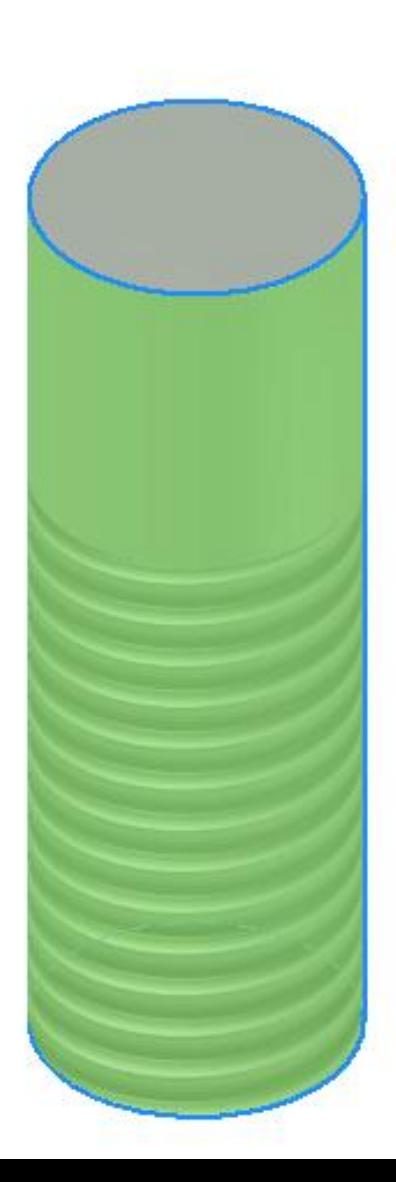

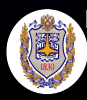

.<br>Московский государственный 

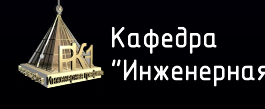

### **КОНСТРУКЦИОННЫЕ ОПЕРАЦИИ : РЕЗЬБА**

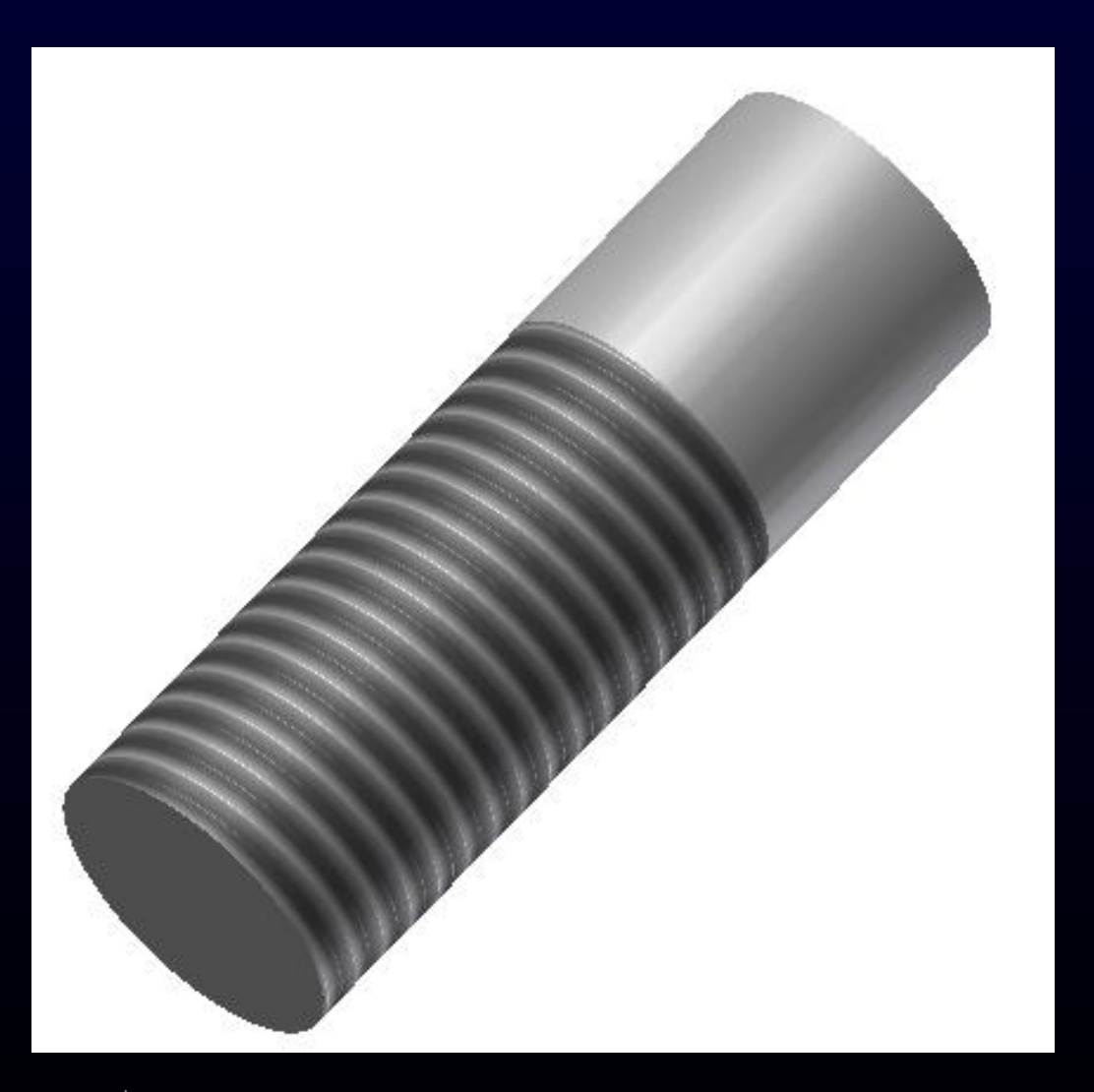

Московский государственный<br>технический университет<br>им. Н.Э. Баумана 调

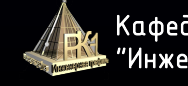

Кафедра "Инженерная графика"

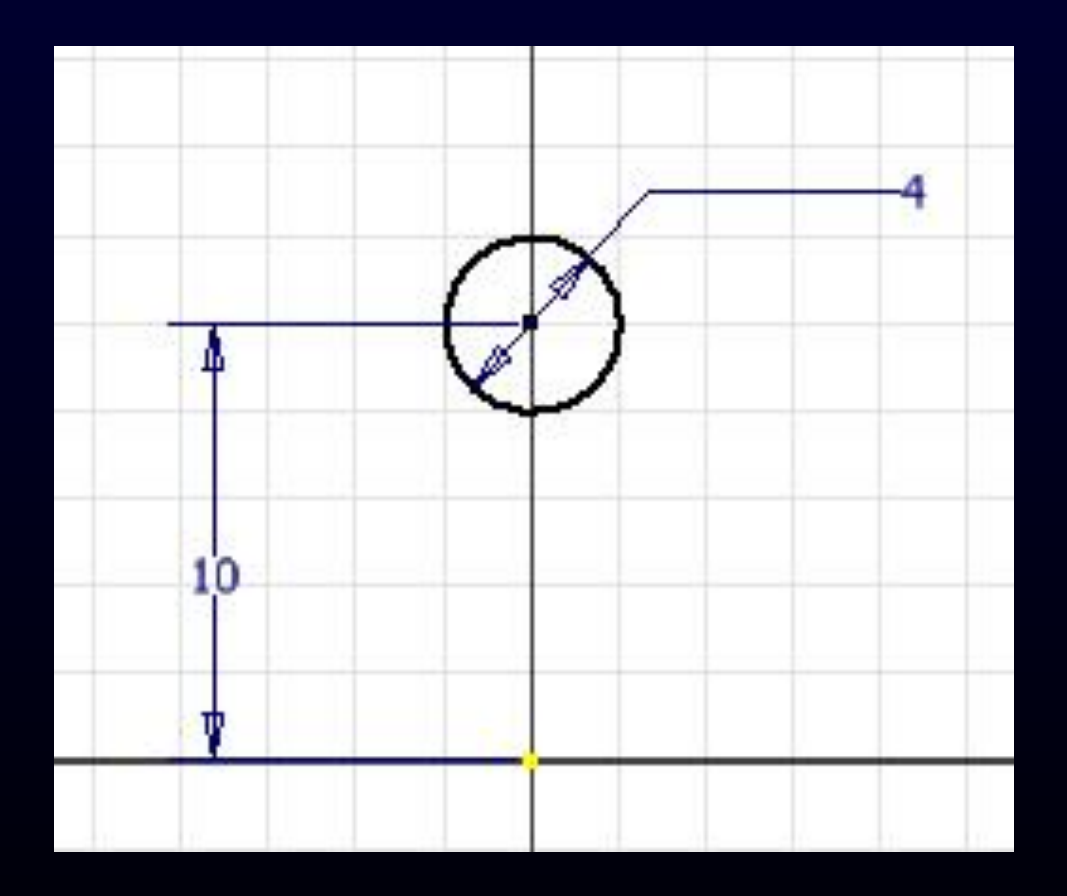

.<br>Московский государственный 圖 

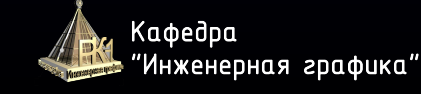

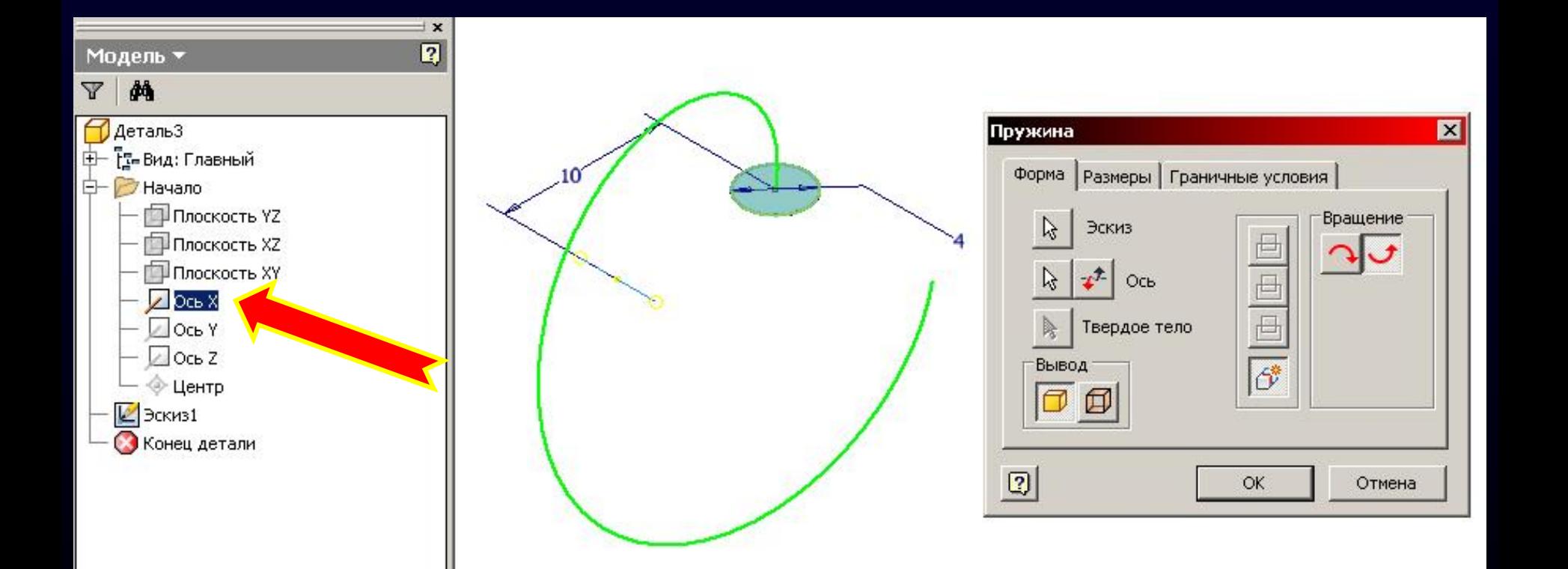

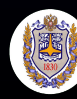

Московский государственный mexнический университет им. Н.Э. Бацмана

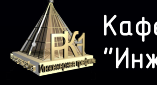

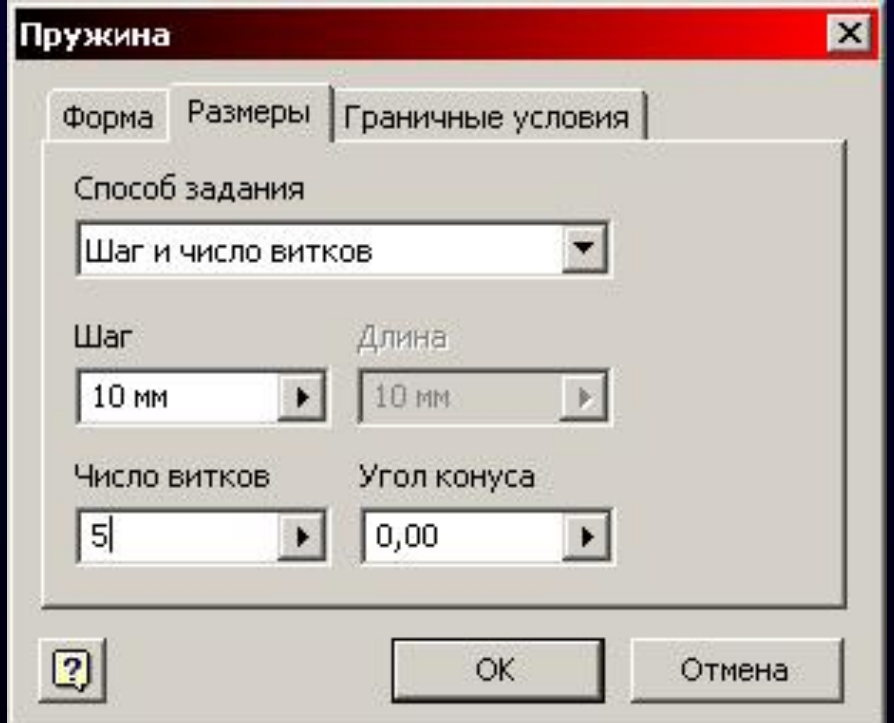

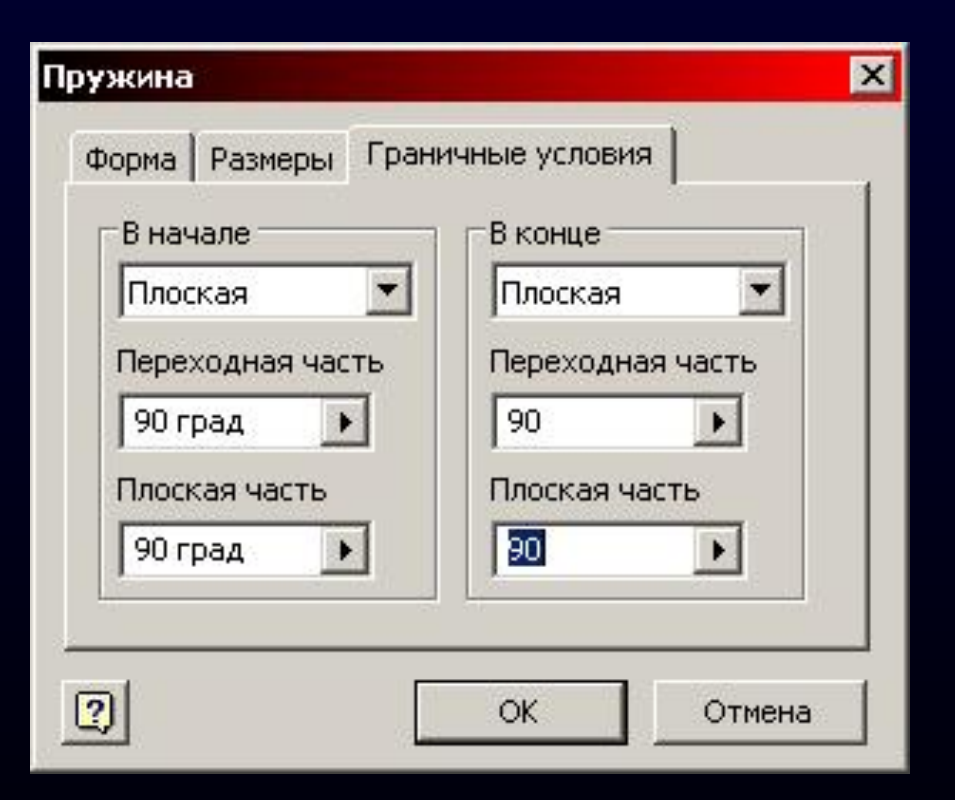

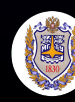

Московский государственный mexнический университет им. Н.Э. Баумана

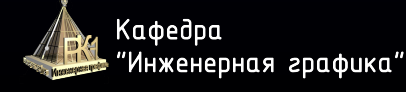

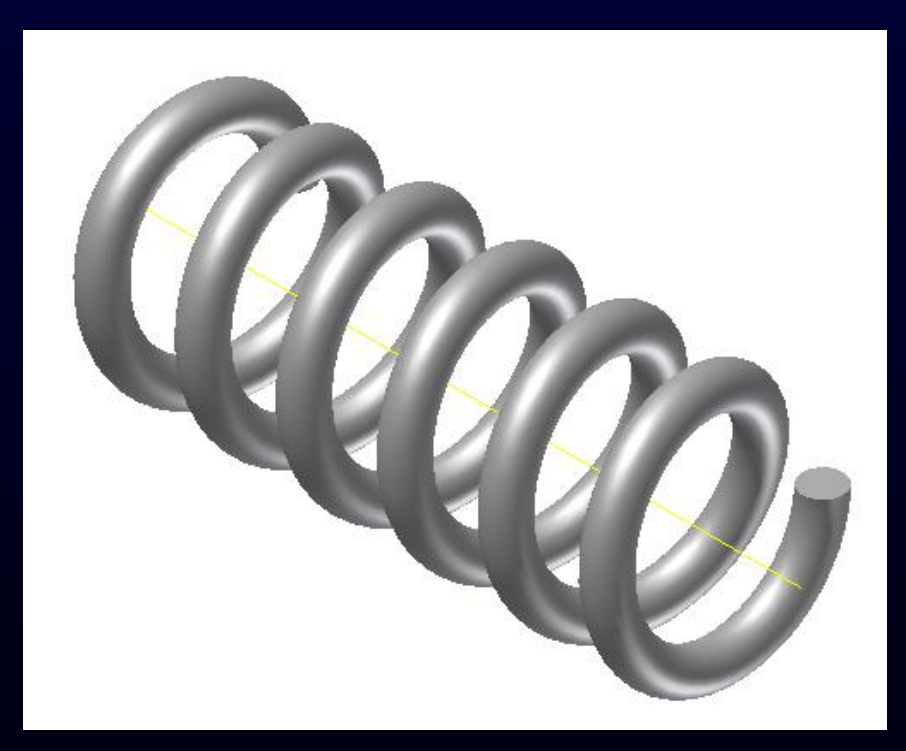

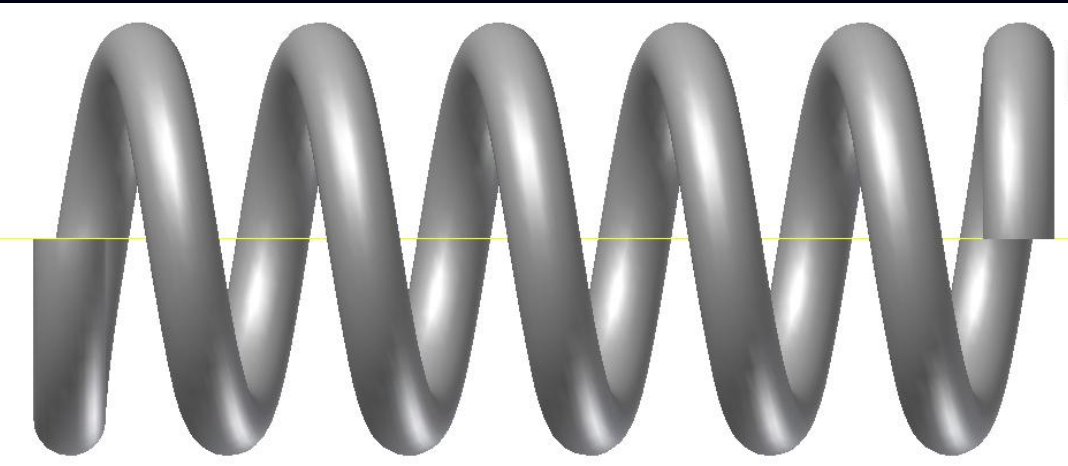

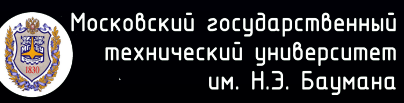

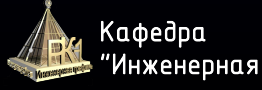

# **СТРАТЕГИЯ ПОСТРОЕНИЯ**

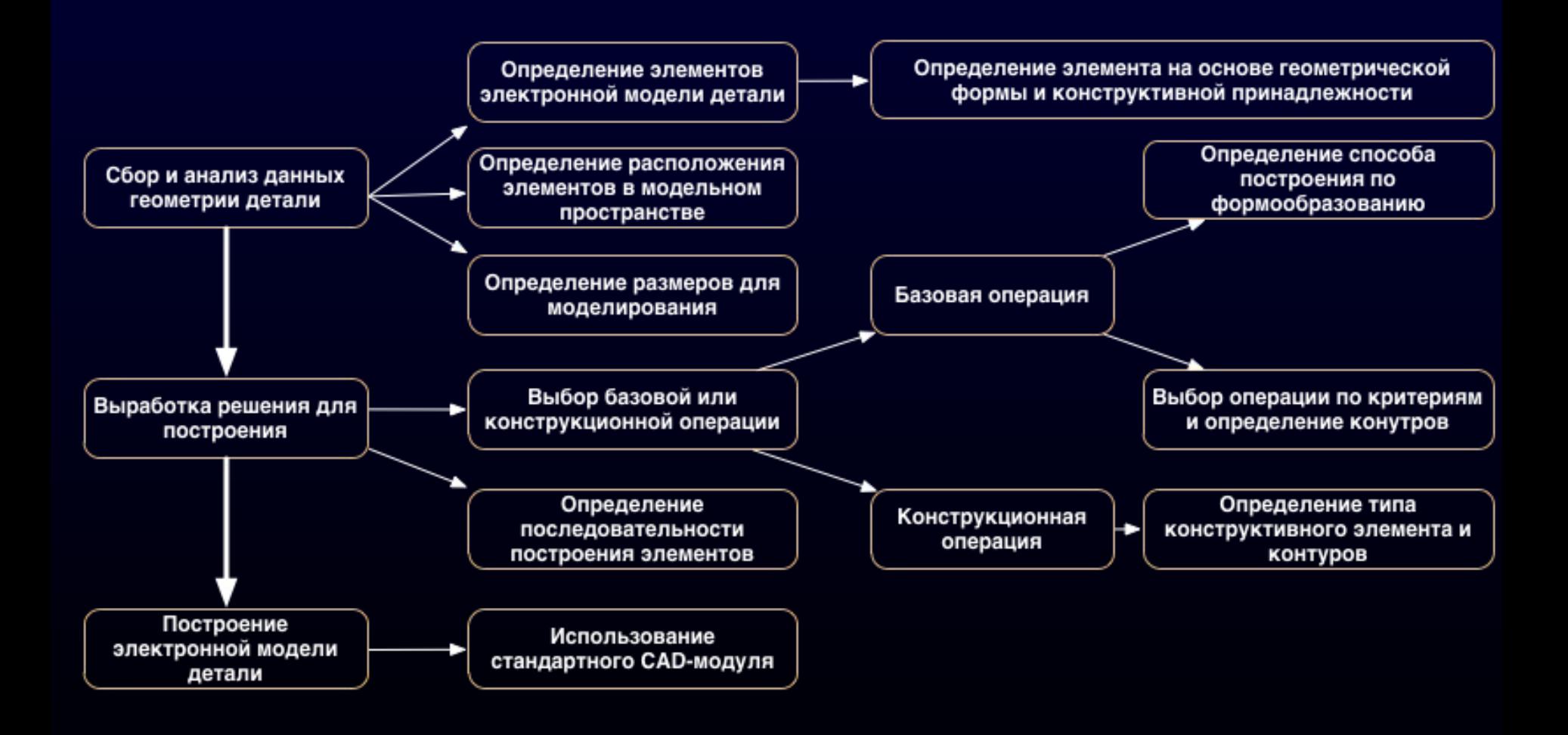

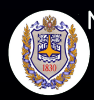

Московский госидарственный mexнический цниверситет им. Н.Э. Бацмана

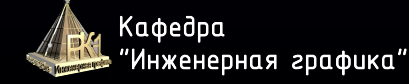

# **ЗАДАНИЕ НА САМОСТОЯТЕЛЬНУЮ ПРОРАБОТКУ**

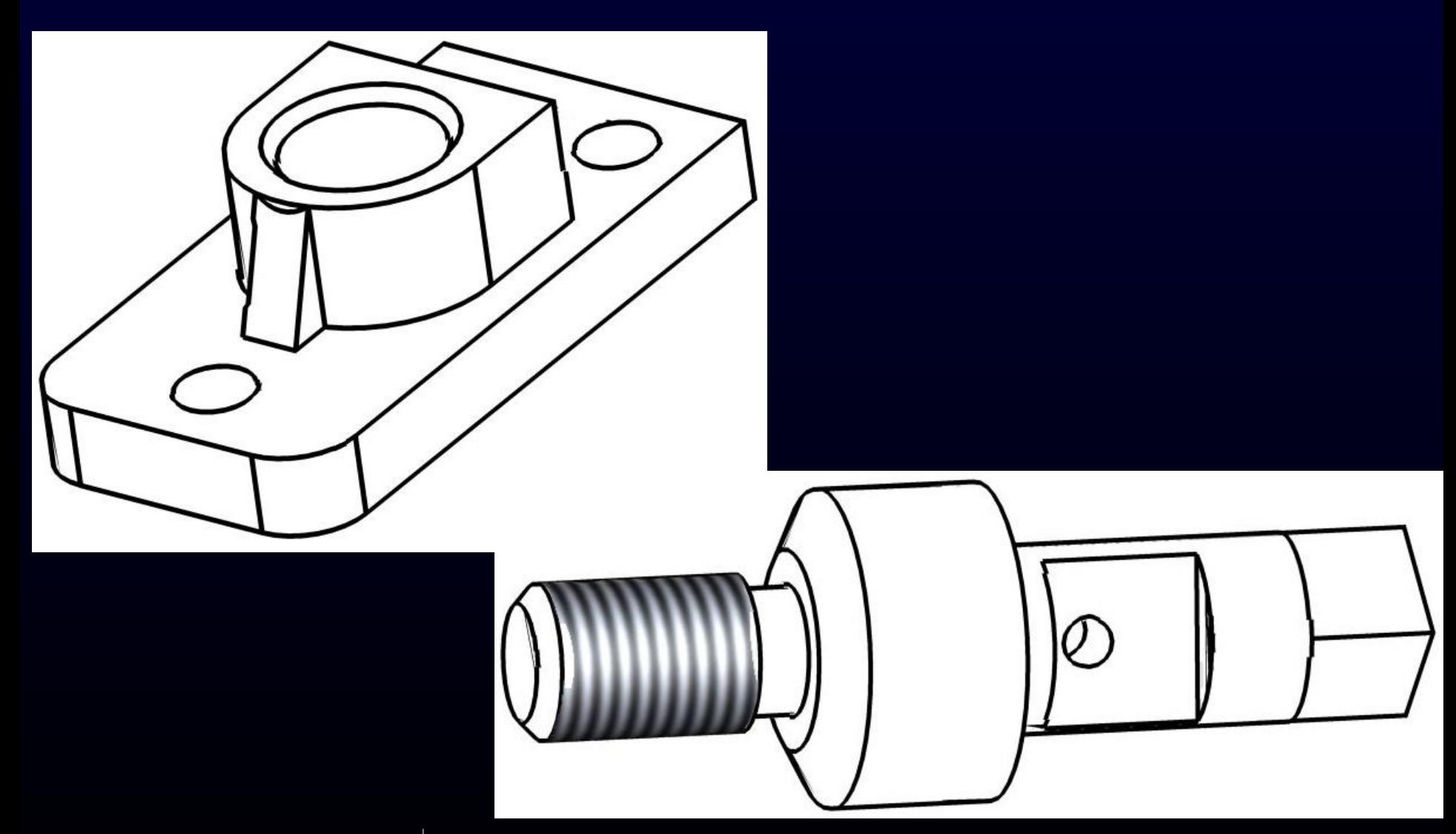

.<br>Московский государственный 调 

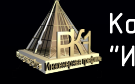

### **ЗАНЯТИЕ №3**

# **В конце занятия необходимо:**

- 1. Закрыть Inventor;
- 2. Отправить файлы на сервер;
- 3. Завершить сеанс работы с сервером;
- 4. Стул задвинуть под парту и покинуть аудиторию

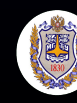

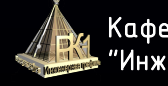